## **Slet en tid**

- Klik på S**e bookede tider**
- **Slet enkelt booking**
	- o Klik på det røde kryds i højre side uden for bookingen og bekræft sletningen.
- **Slet enkelte eller flere bookinger i en sæson**
	- Klik på det grønne kryds for at åbne alle underbookingerne i sæsonen og dermed slette enkelte bookinger.

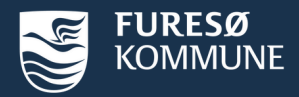

## **Annuller godkendte tider**

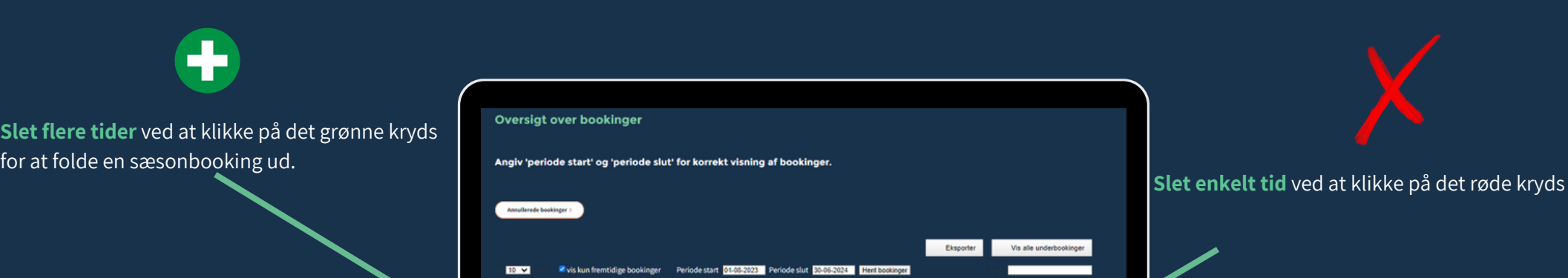

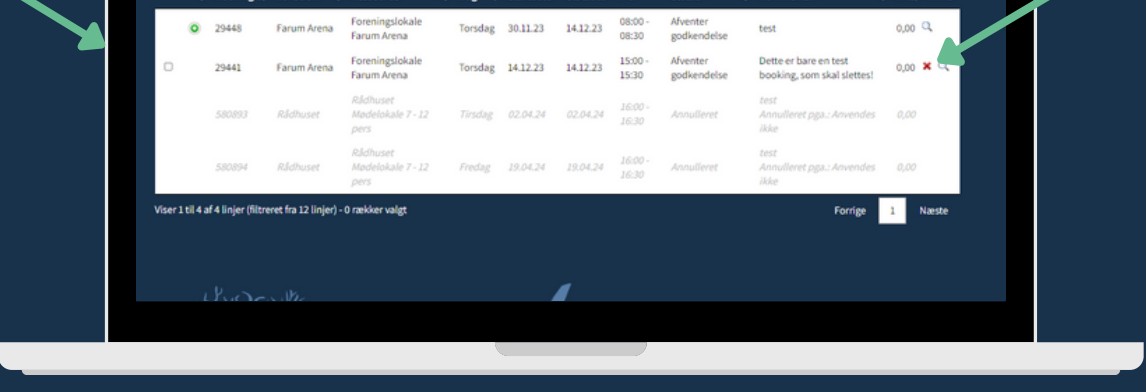

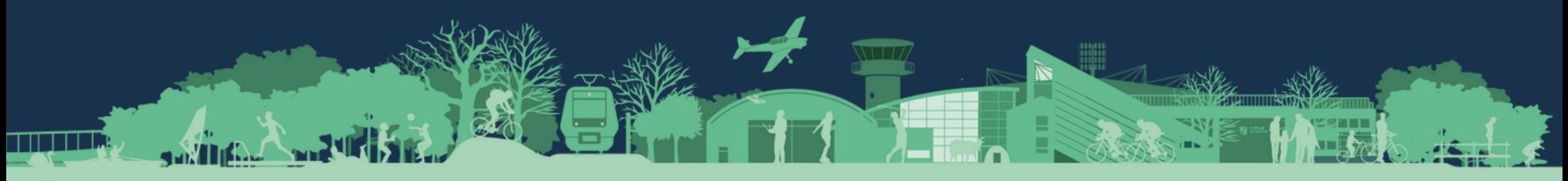